UNIVERSIDADE TECNOLÓGICA FEDERAL DO PARANÁ DEPARTAMENTO ACADÊMICO DE INFORMÁTICA CURSO DE ESPECIALIZAÇÃO EM TECNOLOGIA JAVA

CRISTINA DE CHAN DE OLIVEIRA

# **ESTUDO SOBRE A UTILIZAÇÃO DE MAPAS EM ANDROID PARA ITINERÁRIOS DE ÔNIBUS**

MONOGRAFIA DE ESPECIALIZAÇÃO

CURITIBA 2012

CRISTINA DE CHAN DE OLIVEIRA

# **ESTUDO SOBRE A UTILIZAÇÃO DE MAPAS EM ANDROID PARA ITINERÁRIOS DE ÔNIBUS**

Monografia apresentada ao Departamento Acadêmico de Informática, Curso de Especialização em Tecnologia Java da Universidade Tecnológica Federal do Paraná – UTFPR, como requisito parcial para obtenção do título de Especialista em Tecnologia Java.

Orientador: Prof. Es Paulo Maurício de Lucchi Bordin

CURITIBA 2012

### **RESUMO**

Esta monografia tem por objetivo apresentar o estudo das tecnologias para disponibilidade de mapas com itinerários de ônibus do transporte público, em dispositivos móveis utilizando plataforma Android e API do Google Maps. Possibilitar ao usuário acessar um *software* de mapa da internet, com os itinerários das linhas dos ônibus que vai utilizar no seu trajeto para casa, trabalho ou passeio.

**Palavras-chave:** Android. Transporte público. Google Maps.

# **ABSTRACT**

This work presents the study of technologies to provide maps with bus routes of public transport, on mobile devices using platform Android and Google Maps API. To allow an user to access a map software from the Internet, with the lines of the bus routes that will be used on your path to home, work or leisure.

**Keywords**: Android. Public transport. Google Maps.

# **LISTA DE FIGURAS**

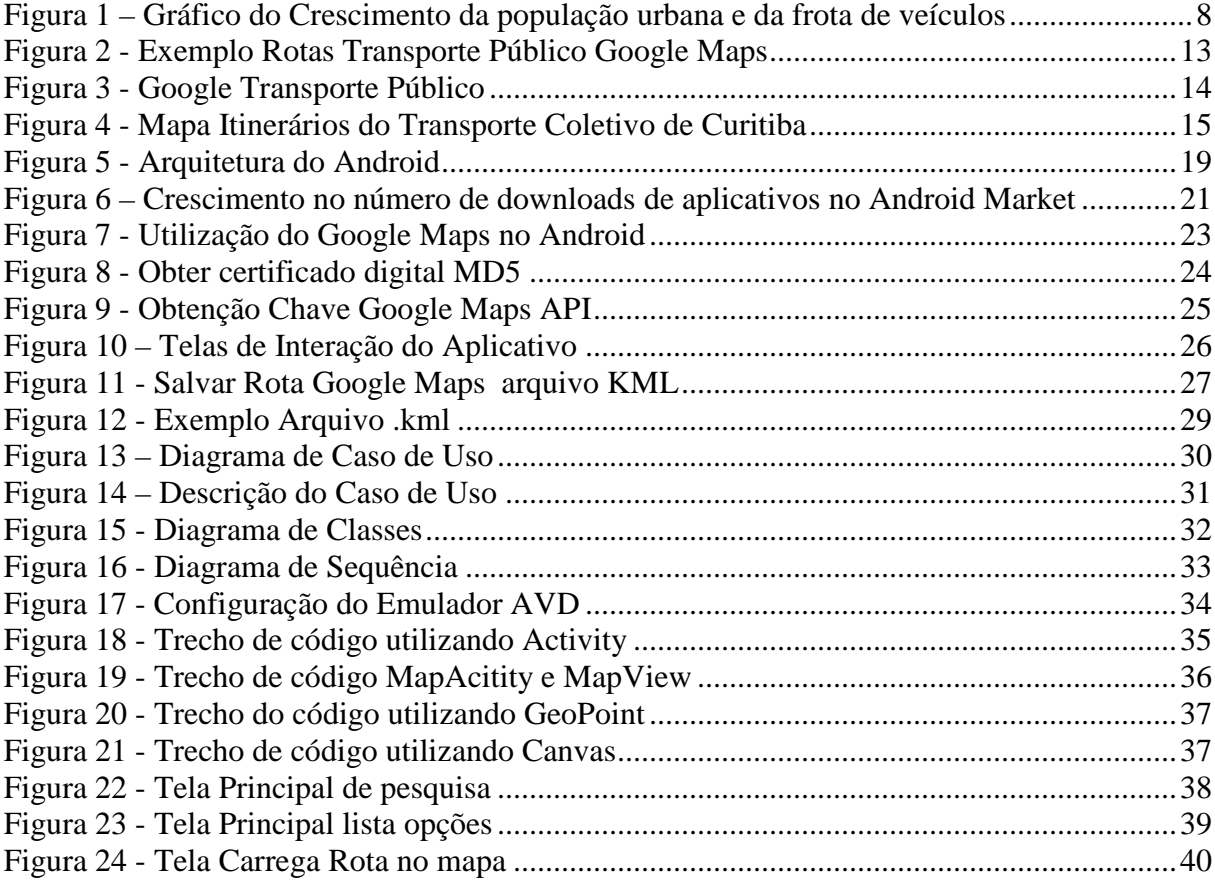

#### **LISTA DE ABREVIATURAS E SIGLAS**

- ADT Android Development Tools (Ferramentas de Desenvolvimento Android)
- ANTP Associação Nacional de Transportes Públicos
- API Application Programming Interface (Interface de Programação de Aplicativos)
- AVD Android Virtual Device (Dispositivo Virtual Android)
- GPS Global Positioning System (Sistema de Posicionamento Global)
- IDE Integrated Development Environment (Ambiente Integrado para Desenvolvimento)
- JDK Java Development Kit (Conjunto de Desenvolvimento Java)
- KML Keyhole Markup Language (Linguagem de Marcação de Pontos de Localização)
- SDK Software Development Kit (Conjunto de Desenvolvimento de Programas)
- SQL Structured Query Language (Linguagem de Consulta Estruturada)
- UML Unified Modeling Language (Linguagem de Modelagem Unificada)
- XML eXtensible Markup Language (Linguagem Extensível de Marcação)

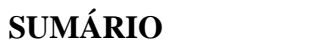

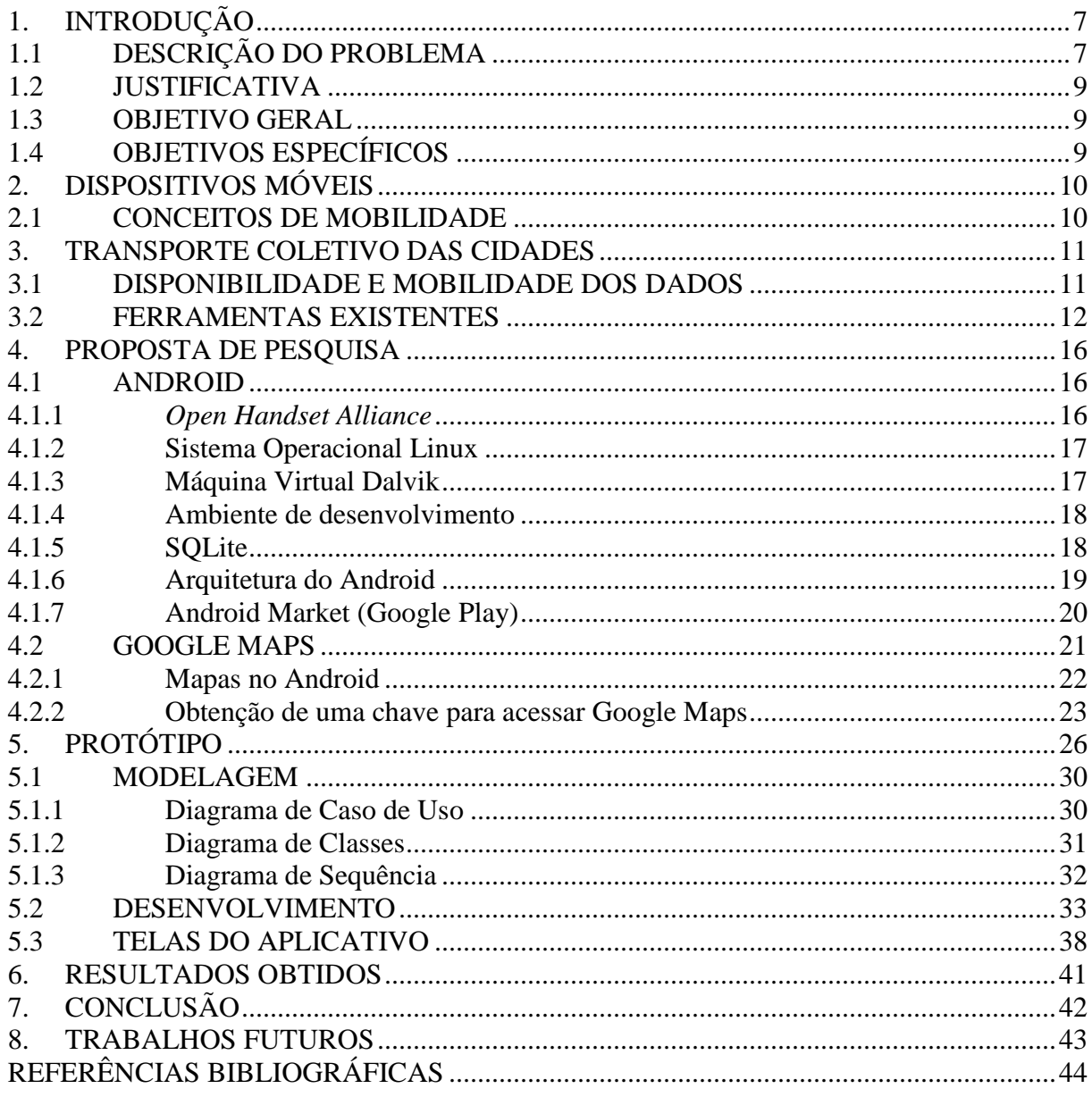

# **1. INTRODUÇÃO**

O mercado de celulares está crescendo cada vez mais. Estudos mostram que hoje em dia mais de 3 bilhões de pessoas possuem um aparelho celular, e isto corresponde a mais ou menos metade da população mundial (Lecheta, 2009).

Há tempos, o celular, por exemplo, deixou de ser apenas um dispositivo para receber e realizar chamadas, se tornando cada vez mais uma fonte de informação e de entretenimento.

 Desta forma há um amplo mercado a ser explorado, com oportunidades para todas as áreas, que precisam se comunicar entre si e estar sempre atualizados com as informações relevantes para o seu cotidiano.

 Hoje em dia os usuários comuns estão procurando cada vez mais celulares com diversos recursos, criando uma demanda para o desenvolvimento de aplicativos que os satisfaçam e atendam suas expectativas e necessidades.

 O estudo sobre utilização da plataforma Android para disponibilizar itinerários do transporte público em mapas, visa demonstrar o uso dessa ferramenta para desenvolvimento de aplicativos que facilitem a vida do usuário no seu deslocamento no meio urbano, disponibilizando através desse aplicativo simples, o itinerário com as linhas de ônibus do transporte público que passam próximas a casa ou trabalho desse usuário, através do seu dispositivo celular.

#### 1.1 DESCRIÇÃO DO PROBLEMA

Um fator motivacional para este trabalho foi a possibilidade de atrair passageiros que têm medo de usar o transporte público por falta de informação.

Conforme pesquisa da BHTrans, "cerca de 20% dos usuários exclusivos do transporte privado não usam ônibus e metrô por falta de informação" (UNIBH, 2008) .

O grande desafio, porém, está em atrair os usuários do transporte particular para o sistema coletivo. Priorizar o transporte público nos principais corredores de tráfego é uma estratégia fundamental para garantir uma melhoria nas condições de mobilidade da população (BALASSIANO; ORRICO; TORTORIELLO, 2005).

Priorizar fisicamente o transporte público por ônibus não é um conceito novo. Cidades como Curitiba e Juiz de Fora, por exemplo, já adotam esta estratégia há mais 20 anos, entretanto os avanços tecnológicos e o barateamento da transmissão de dados surgem como grandes aliados desta estratégia (BALASSIANO; ORRICO; TORTORIELLO, 2005).

Conforme (ANTP, 2012) o crescimento da população urbana e a frota de veículos apresentam algumas características particulares:

> "A tendência do crescimento da população urbana e da frota de veículos pode agravar mais ainda a situação. Imaginando-se um crescimento anual de 2,5% da população urbana e de 4% da frota de veículos, pode-se observar que até o ano 2010 poderão ser acrescentados 54 milhões de habitantes e 20 milhões de veículos às áreas urbanas (gráfico 1). O grande desafio é como acomodar, com qualidade e eficiência, estes contingentes populacionais adicionais e os deslocamentos que eles farão, considerando que o aumento da frota de automóveis e seu uso crescente tende a agravar os problemas de congestionamento, poluição e acidentes."

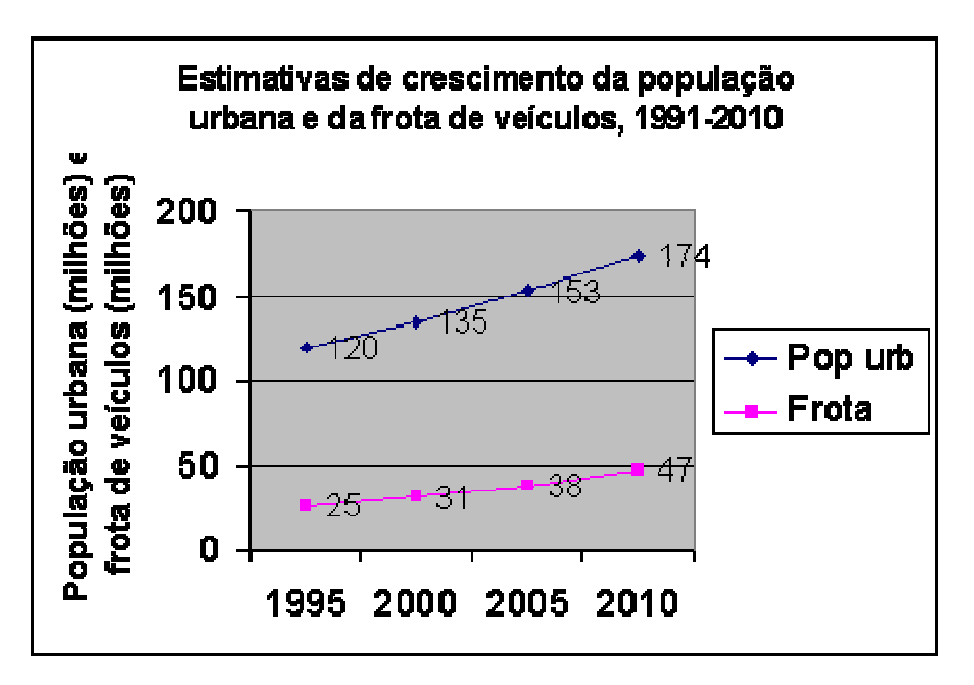

**Figura 1 – Gráfico do Crescimento da população urbana e da frota de veículos Fonte: ANTP (2012)** 

De acordo com a Figura 1, é possível verificar a efetiva necessidade de incentivar a população e mesmo as organizações governamentais, sobre o uso do transporte público coletivo, de forma a propor soluções para a melhoria, manutenção e avanço tecnológico nesta área.

#### 1.2 JUSTIFICATIVA

A justificativa deste trabalho é o aumento do interesse e da conscientização sobre o transporte público para atrair novos usuários, diminuindo o congestionamento e tráfego nos centros urbanos, minimizando os efeitos ambientais e ainda aumentando a mobilidade da população nas cidades. Para isso, propõe-se utilizar da tecnologia que está disponível e que tanto vem crescendo nos últimos anos na área de dispositivos móveis.

O estudo visa mostrar que existe tecnologia e interesse em desenvolver aplicativos para a área de transporte público e deslocamento das pessoas nas grandes cidades.

# 1.3 OBJETIVO GERAL

Estudo das tecnologias para disponibilizar mapas com os itinerários de ônibus do transporte público coletivo, em plataforma Android e com a utilização do Google Maps.

# 1.4 OBJETIVOS ESPECÍFICOS

- Estudo das tecnologias disponíveis e como estão sendo utilizadas para a disponibilização de mapas.
- Utilização do Google Maps.
- Utilização de rotas e itinerários em mapas.
- Explorar ferramentas disponíveis e como estão sendo utilizadas pelo usuário.
- Trabalhar com a plataforma de desenvolvimento Android, com a utilização da linguagem Java e IDE Eclipse com a integração com as ferramentas SDK e ADT do Android.
- Agregar conhecimento da plataforma Android, com a implementação de um aplicativo simples, mas que utilize as funcionalidades básicas e intermediárias do Android.

# **2. DISPOSITIVOS MÓVEIS**

O Brasil já tem mais de 247 milhões de linhas de celulares habilitadas. Os terminais de banda larga móvel com tecnologia 3G totalizaram 47,2 milhões de acessos em fevereiro [...]. (DIÁRIO COMÉRCIO INDÚSTRIA & SERVIÇOS, 2012).

Isso demonstra que há um mercado muito grande para o desenvolvimento de aplicativos para esses dispositivos, que a cada momento estão evoluindo mais e mais, deixando de ser apenas um aparelho telefônico, para fazer apenas ligações e se tornando um dispositivo inteligente, com muitas funções para satisfazer todos os tipos de usuários.

# 2.1 CONCEITOS DE MOBILIDADE

Conforme o Ministério das Cidades (2007), "a mobilidade urbana é um atributo das cidades, relativo ao deslocamento de pessoas e bens no espaço urbano, utilizando para isto veículos, vias e toda a infraestrutura urbana".

> Além disso, um novo atributo deve ser vinculado à mobilidade, a sustentabilidade ambiental. Os meios de transporte têm duplo impacto nas condições ambientais das cidades: direto, pela sua participação na poluição atmosférica e sonora e na utilização de fontes de energia não renováveis; e indireto, na incidência de acidentes de trânsito e na saturação da circulação urbana (congestionamentos). (MINISTÉRIO DAS CIDADES, 2007, p. 41)

#### **3. TRANSPORTE COLETIVO DAS CIDADES**

Transporte público ou transporte coletivo designa um meio de transporte no qual os passageiros não são proprietários deles, e são servidos por terceiros. Os serviços de transporte público podem ser fornecidos tanto por empresas públicas como privadas. Providenciam o deslocamento de pessoas de um ponto a outro na área da cidade.

O transporte público de passageiros é um tipo de transporte acessível a toda a população contra pagamento de uma tarifa, ou gratuitamente em certos casos (RECK, 2012).

Conforme ANTP (2012) sobre os princípios a adotar para melhorar o transporte nas cidades brasileiras, "atribuir prioridade no uso do sistema viário à circulação de pedestres, aos ciclistas e aos meios de transporte público coletivo, especialmente os ônibus".

A grande maioria das áreas urbanas de médio e grande porte possui algum tipo de transporte público urbano, sendo que geralmente, é de responsabilidade municipal o fornecimento do mesmo, porém o município pode conceder licenças, subsidiada pelo município (ou mesmo pelo governo) a empresas privadas.

O transporte público urbano é essencial para uma cidade, permite o deslocamento de pessoas que não possuem outra forma de locomoção, ou mesmo para que seja outra opção para quem possui carro, mas não utiliza diariamente.

É necessário também que as informações sobre o transporte público estejam disponíveis para a população, para que facilitar a mobilidade urbana, o deslocamento nas cidades.

## 3.1 DISPONIBILIDADE E MOBILIDADE DOS DADOS

A disponibilização dos dados de itinerários dos ônibus do transporte coletivo público das cidades seria de responsabilidade do município que o mantém, sendo empresa pública ou privada, terceirizada.

Muitas cidades no mundo e algumas no Brasil já estão disponibilizando dados sobre rotas, linhas disponíveis e tarifas, tanto de linhas de ônibus, quanto metrô, diretamente no Google Maps através de parceria. Ainda há agências que disponibilizam esses dados em seu próprio sitio através da internet, sendo mais amplos ou mesmo apenas com as informações básicas de horário, por exemplo.

A URBS, Urbanização de Curitiba S/A, empresa que gerencia o transporte coletivo na cidade disponibiliza nos terminais e em alguns pontos de ônibus, os mapas com as linhas, numeração e trajeto, em painéis fixos para visualização dos usuários e já divulgaram novos projetos de inovação dentro do Sistema Integrado de Mobilidade.

O projeto prevê ainda o funcionamento de 80 painéis luminosos nas ruas, para informação aos motoristas, o que acontecerá até 2014; e 694 painéis luminosos em pontos de parada dos ônibus nos terminais e estações tubo, informando aos passageiros o número e nome da linha e a previsão de chegada do próximo ônibus (URBS, 2012).

Em Londres, um serviço oferecido pela prefeitura é o London Journey Planner, que realiza o planejamento de rotas pela cidade, considerando vários meios de transporte público o acesso é feito pelo site http://journeyplanner.tfl.gov.uk. O usuário pode configurar o planejador para escolher os tipos de transporte que deseja utilizar, tempo máximo de caminhada, realizar o planejamento a partir do horário de partida ou do horário de chegada, além de levar em conta necessidades especiais. O planejador retorna várias rotas possíveis para que o usuário possa escolher, e ainda disponibiliza mapas e até informações de obras ou outras situações que possam gerar atrasos (WEINGRABER; PAIVA; RIBEIRO, 2011).

#### 3.2 FERRAMENTAS EXISTENTES

Uma ferramenta muito completa é o Google Transit ou Google Transporte Público, que é disponibilizada através do Google Maps, com parceria junto às agências que atuam nas cidades com o serviço de transporte público. Através do Google Maps é possível planejar uma viagem usando transporte público, sendo por metrô ou ônibus. Porém ainda está disponível, por enquanto, em algumas cidades do Brasil citadas abaixo, conforme (GOOGLE TRANSIT, 2012):

### **Brasil**

- 1. Belo Horizonte BHTrans
- 2. Brasilia Camada de transporte público somente
- 3. Porto Alegre Camada de transporte público somente
- 4. Recife Camada de transporte público somente
- 5. Rio de Janeiro Fetranspor, Metro Rio, Supervia
- 6. São Paulo SPTrans, EMTU

A disponibilidade dessas informações através do Google Maps fica a cargo das empresas que gerenciam o serviço de transporte coletivo na cidade, sendo assim, ainda há muitas cidades que não possuem o serviço. Mas há um interesse grande em utilizar ferramentas para que os usuários tenham acesso rápido e fácil a essas informações, que facilitam a mobilidade em grandes centros urbanos, conforme (GOOGLE TRANSIT, 2012).

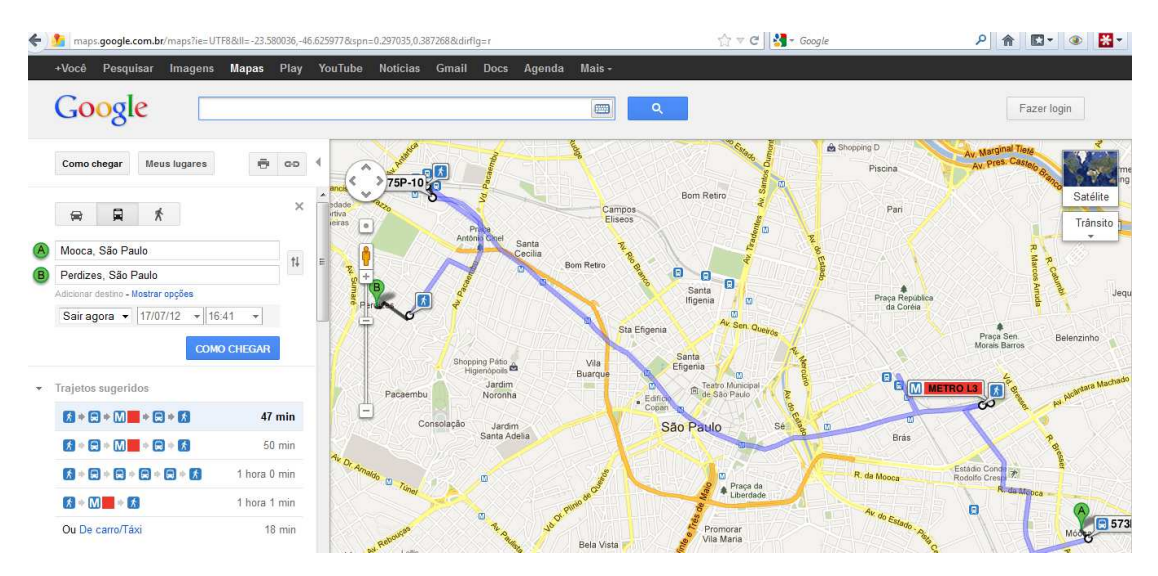

**Figura 2 - Exemplo Rotas Transporte Público Google Maps Fonte: Google Maps (2012)** 

A rota da Figura 2 demostra o trajeto da Mooca, São Paulo até Perdizes, São Paulo, com opção de ônibus e metrô, disponibilizados pela agência responsável SPTRANS.

 Conforme reportagem Folha Uol, "Ao fazer busca por rotas no Google Maps, o usuário terá a opção de ver o itinerário de ônibus, trem e metrô disponíveis."

Para fazer a busca, o usuário poderá digitar endereços ou pontos de referência. No resultado, serão mostrados até três meios de transporte possíveis. O sistema também estima o tempo de cada trajeto. O sistema também estará disponível por celular (FOLHA UOL, 2008).

Para participar e disponibilizar as informações de rotas do transporte público da cidade é necessário que a empresa que disponibiliza o serviço acesse o site http://maps.google.com/help/maps/transit/partners/ onde há todas as informações de como ser um parceiro do programa.

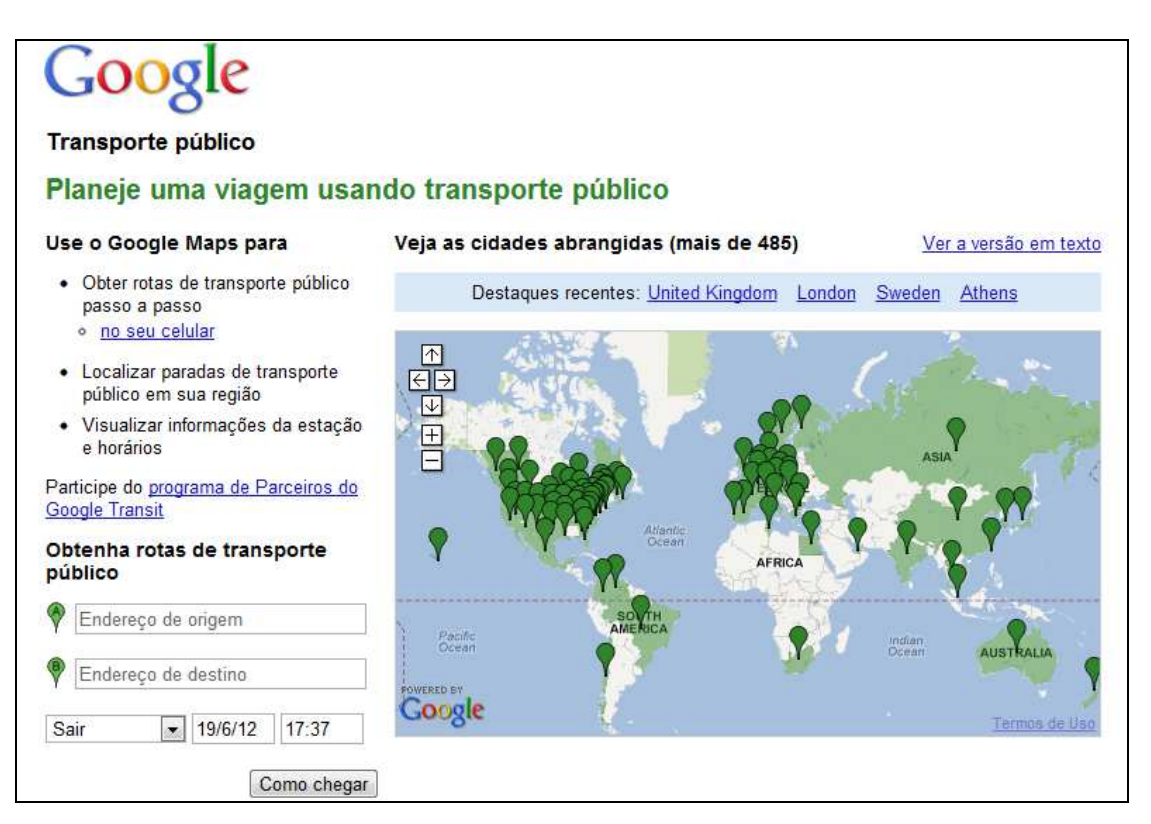

**Figura 3 - Google Transporte Público Fonte: Google Transit (2012)** 

 A URBS disponibiliza através do seu *site* http://urbs-web.curitiba.pr.gov.br/, a consulta dos itinerários de ônibus do transporte coletivo de Curitiba. A ferramenta *web* permite a visualização através de um mapa o trajeto percorrido das linhas de ônibus disponíveis, porém apresenta alguns requisitos de navegador, deve ser acessado através do Internet Explorer.

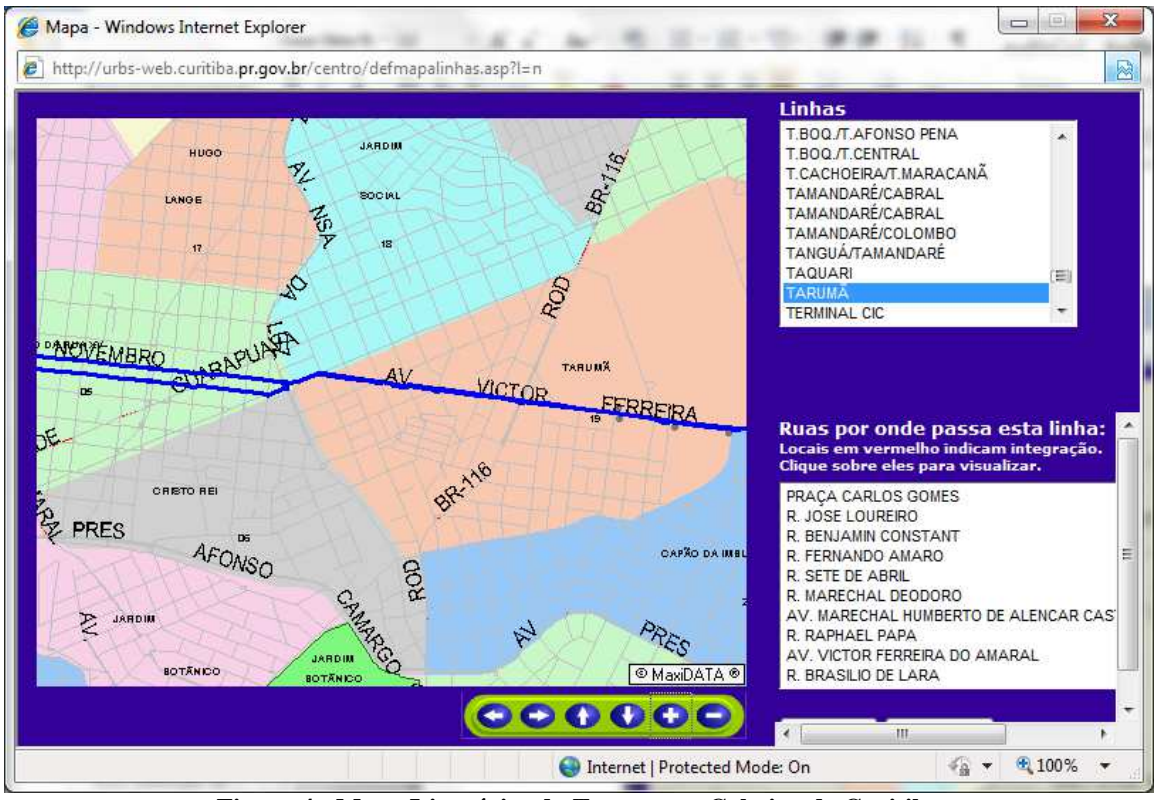

**Figura 4 - Mapa Itinerários do Transporte Coletivo de Curitiba Fonte: URBS (2012)** 

 A Figura 4 apresenta a ferramenta *web* com o detalhamento das ruas onde a linha de ônibus passa, porém para visualizar o mapa com o trajeto não é tão ágil e as funcionalidades de zoom e deslocamento, para cima, para baixo, para esquerda, para direita tem uma resposta lenta ao comando, onde muitas vezes chega a travar a tela, sendo necessário recarregar a página, ou fechar e abrir novamente.

 Porém a empresa está com projetos de modernização no sistema de transporte coletivo, como monitoramento, implantação de câmeras de segurança, GPS nos ônibus e ainda em fase de testes, aplicativos para os dispositivos móveis.

#### **4. PROPOSTA DE PESQUISA**

Conforme pesquisa realizada seguem as tecnologias utilizadas para o desenvolvimento deste trabalho:

### 4.1 ANDROID

O Android é uma plataforma de desenvolvimento para aplicativos móveis como *smartphones* e contém um sistema operacional baseado em Linux, uma interface visual rica, GPS, diversas aplicações já instaladas e ainda um ambiente de desenvolvimento bastante poderoso, inovador e flexível (Lecheta, 2009).

É a primeira plataforma para aplicações móveis completamente livre e de código aberto (*open-source*), o que representa uma grande vantagem para a sua evolução, uma vez que diversos programadores do mundo poderão contribuir para melhorar a plataforma.

O Android causou grande impacto quando foi anunciado, atraindo atenção de muita gente. Podemos dizer que isso aconteceu porque por trás dele está nada mais nada menos do que o Google. Entretanto, não é apenas o Google que está na jogada, e sim um grupo formado por empresas líderes do mercado de telefonia como a Motorola, LG, Samsung, Sony Ericsson e muitas outras (Lecheta, 2009).

#### 4.1.1 *Open Handset Alliance*

A *Open Handset Alliance* (OHA) é um grupo formado por gigantes do mercado de telefonia de celulares liderado pelo Google (Lecheta, 2009).

Foi criado com a intenção de padronizar uma plataforma de código aberto e livre para celulares, para atender a todas as expectativas e tendências do mercado atual.

Outro objetivo principal dessa aliança é criar uma plataforma moderna e flexível para o desenvolvimento de aplicações corporativas. O resultado dessa união, foi o nascimento do Android (Lecheta, 2009).

#### 4.1.2 Sistema Operacional Linux

O sistema operacional do Android foi baseado no *kernel* 2.6 do Linux, e é responsável por gerenciar a memória, os processos, threads e a segurança dos arquivos e pastas, além de redes e drivers (Lecheta, 2009).

Cada aplicativo no Android dispara um novo processo no sistema operacional. Diversos processos e aplicativos podem ser executados simultaneamente, e é o *kernel* do sistema operacional o responsável por todo o controle de memória.

O sistema operacional gerencia o encerramento de um processo para liberação de memória e recursos, iniciando o processo novamente quando a memória e os recursos estiverem normalizados.

#### 4.1.3 Máquina Virtual Dalvik

Apesar das aplicações Android serem escritas na linguagem Java, a máquina virtual utilizada não é Java (JVM), o Android utiliza a máquina virtual Dalvik, otimizada para execução em dispositivos móveis.

As aplicações para o Android são escritas em linguagem Java e utilizam os recursos da mesma, o código fonte (.java) é compilado em *bytecode* (.class) e então convertido para o formato (.dex), em *Dalvik Executable*, que representa a aplicação do Android compilada.

Após essa compilação, a aplicação, com os arquivos .dex e outros recursos utilizados são compactados em um único arquivo com a extensão .apk (*Android Package File*), que representa a aplicação final pronta para ser distribuída e instalada nos dispositivos (Lecheta, 2009).

#### 4.1.4 Ambiente de desenvolvimento

O ambiente de desenvolvimento do Android (SDK), disponibiliza as ferramentas e SDK necessárias para começar a desenvolver as aplicações na plataforma utilizando linguagem de programação Java.

O (SDK) inclui um emulador, ferramentas de depuração, visualização da utilização de memória e análise de desempenho.

Para o desenvolvimento dos aplicativos pode ser utilizado a IDE do Eclipse através do *plugin* Android Develpment Tools (ADT).

O Eclipse é uma plataforma de tecnologia de propósito geral que, além de ser aplicada na criação de IDEs para diferentes linguagens, também pode ser utilizada na criação de IDEs personalizados para muitos SDKs especializados (Lecheta, 2009).

#### 4.1.5 SQLite

Para o armazenamento de dados o Android utiliza o SQLite, uma biblioteca que implementa um banco de dados SQL, lê e escreve diretamente no arquivo de banco de dados. Seu uso é recomendado pela simplicidade na administração, implementação e manutenção, sendo utilizados em aplicações menos complexos, que necessitariam de um SGDB com mais recursos.

O SQLite é um *software* livre, de domínio público e multiplataforma, não necessita de instalação, configuração ou manutenção.

Em contraste com banco de dados, o SQLite remove de forma agressiva recursos que não são absolutamente necessários, diminuindo muito seu peso para o sistema (MEDNIEKS; DORNIN; MEIKE; NAKAMURA, 2012).

Uma poderosa *engine* de banco de dados relacional, implementada em C, leve e embutida (PEREIRA; SILVA, 2009).

#### 4.1.6 Arquitetura do Android

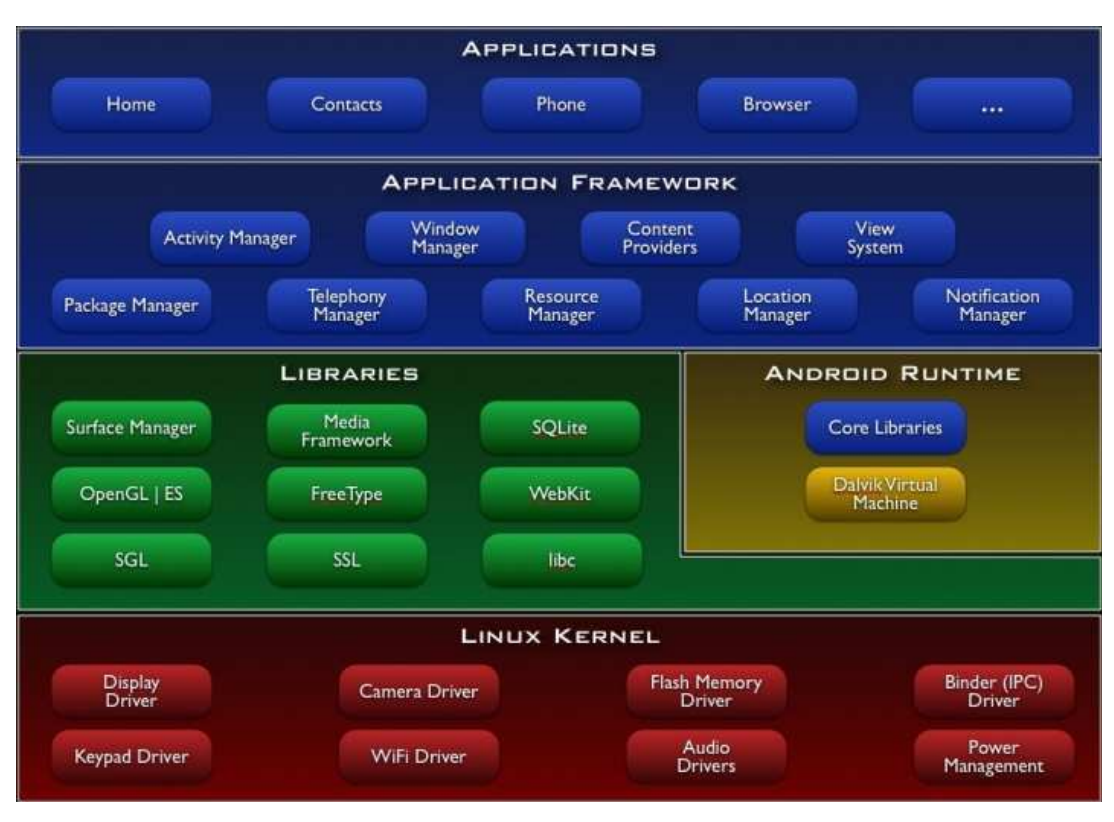

**Figura 5 - Arquitetura do Android Fonte: Idealize Tech (2012)** 

A figura 5 apresenta a arquitetura da plataforma Android.

O sistema operacional do Android foi baseado no *kernel* 2.6 do Linux, esse *kernel* gerencia quase todos os drivers de hardware do dispositivo e é responsável pelo gerenciamento de energia, atua como uma camada de abstração entre o hardware e o resto da pilha de software.

Acima do *kernel* estão as bibliotecas e o Android em si, e ambos trabalham em paralelo. As bibliotecas do núcleo do Android contem a maioria das funcionalidades disponíveis nas bibliotecas da linguagem Java.

 O Android possui bibliotecas desenvolvidas em C/C++, as quais são utilizadas por vários recursos do sistema.

A pequena camada do ambiente de execução (Android Runtime) é uma instância da máquina virtual Dalvik, criada para cada aplicação executada no Android sistema (PEREIRA; SILVA, 2009, 8).

Na camada de *Framework* de aplicações encontramos todas as APIs e os recursos utilizados pelos aplicativos, como classes visuais, que incluem listas, grades, caixa de textos, botões e até um navegador *web* embutido [...]. (PEREIRA; SILVA, 2009, 8)

Acima de todas as camadas está a de aplicativos, na qual se encontram todos os aplicativos fundamentais (escritos em Java) do Android.

#### 4.1.7 Android Market (Google Play)

Para auxiliar a distribuição das aplicações do Android, além da divulgação de sua nova plataforma, foi criado o site Android Market, renomeado em 6 de março de 2012 como Google Play.

O objetivo do site é fornecer aos desenvolvedores de aplicativos um lugar comum para disponibilizar suas aplicações. Para publicar uma aplicação o desenvolvedor precisa pagar uma taxa e concordar com os termos de uso. Depois disso, o aplicativo já pode ser instalado pelos usuários. Existem aplicativos que são gratuitos, enquanto outros são pagos.

Para os usuários utilizarem o Android Market é muito simples. Basta acessar o site com o celular e fazer o download do aplicativo desejado. Os comentários e a classificação deixada pelos usuários serão utilizados para criar o *ranking* com os melhores aplicativos (LECHETA, 2009).

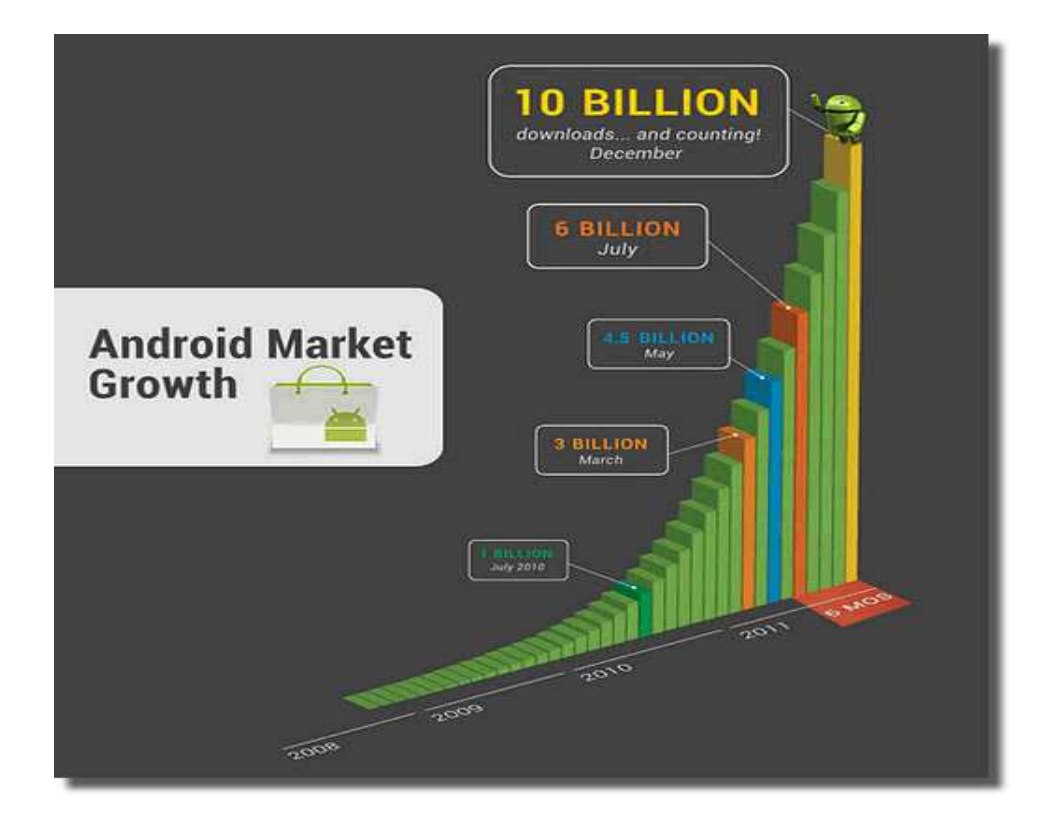

**Figura 6 – Crescimento no número de downloads de aplicativos no Android Market Fonte: ENG DTP & MULTIMÍDIA (2012)** 

Conforme a figura 6, é possível observar o crescimento da plataforma Android, acompanhando o número de download dos aplicativos em sua loja de aplicativos.

Em 2011 Android já vendeu mais do que as outras tecnologias para Smartphones[...]. (ENG DTP & MULTIMÍDIA, 2012).

### 4.2 GOOGLE MAPS

O Google é famoso por seu mecanismo de busca, mas também é reconhecido pelo êxito do Google Maps, um serviço de pesquisa e visualização de mapas e imagens de satélite, gratuito na web.

O Google já tinha a tecnologia necessária para apresentar e atualizar mapas interativos, assim como os processos comerciais existentes para que outros pudessem utilizar esses mapas e adicionar recursos aos seus próprios sites. Um salto significativo para que essa tecnologia fosse disponibilizada aos desenvolvedores de aplicativos de telefones móveis, foi a criação do Android (MEDNIEKS; DORNIN; MEIKE; NAKAMURA, 2012).

#### 4.2.1 Mapas no Android

Provavelmente uma das funcionalidades do Android que mais chamam a atenção é a integração com o Google Maps.

O Google Maps é, por si só, um aplicativo, e não há como alterar sua interface de usuários ou as camadas gráficas do mapa, que destacam pontos de interesse para seus usuários. O Android fornece pacotes mais flexíveis que adicionam essas capacidades (MEDNIEKS; DORNIN; MEIKE; NAKAMURA, 2012).

Google Maps API é um serviço gratuito, disponível para qualquer site que o público possa usar gratuitamente.

O Google Maps possui várias APIs que permitem incorporar a funcionalidade robusta e a grande utilidade do Google Maps ao seus próprios sites e aplicativos, e ainda adicione dados seus sobre os mapas.

Uma das vantagens da plataforma Android é que foi criada uma API extremamente simples para interagir com alguns serviços do Google Maps (Lecheta, 2009).

Para inserir um mapa na tela é necessário utilizar as classes específicas de mapas, importar o pacote de mapas, pois não vem como padrão na plataforma do Android e adquirir uma chave do Google Maps API, essa chave é uma licença para utilização do serviço do Google Maps para sua aplicação.

A utilização do Google Maps no Android é apresentada na figura 7, através do emulador que executa a aplicação.

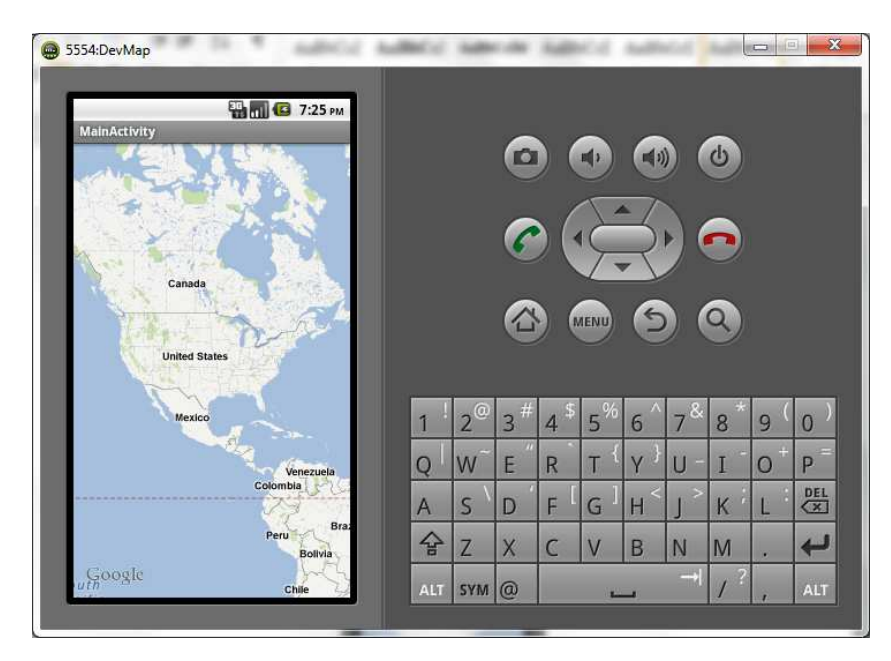

**Figura 7 - Utilização do Google Maps no Android** 

#### 4.2.2 Obtenção de uma chave para acessar Google Maps

Desenvolvedores que já utilizaram o Google Maps em sites da internet sabem que é necessário obter uma chave para utilizar esse serviço. Da mesma forma, ao desenvolver uma aplicação para Android também precisamos obter uma chave de autenticação (Lecheta, 2009).

A documentação referente à obtenção da chave para utilização do Google Maps API, está disponível em: https://developers.google.com/maps/documentation/android/mapkey.

Para solicitar a chave é preciso fornecer o código do certificado digital utilizado para assinar sua aplicação, se o projeto em Android for compilado pelo Eclipse o arquivo apk gerado é automaticamente assinado por um certificado digital.

Por padrão o Android cria um certificado digital de testes chamado debug.keystore. Podese consultar a localização do arquivo debug.keystore nas preferências do Eclipse no menu Android > Build > Default debug keystore.

Para recuperar o código (*fingerprint*) desse certificado digital, basta abrir um *prompt* e utilizar o comando keytool disponível no JDK (Lecheta, 2009).

A figura 8 apresenta a linha de comando executada, trazendo como resultado o certificado MD5 gerado.

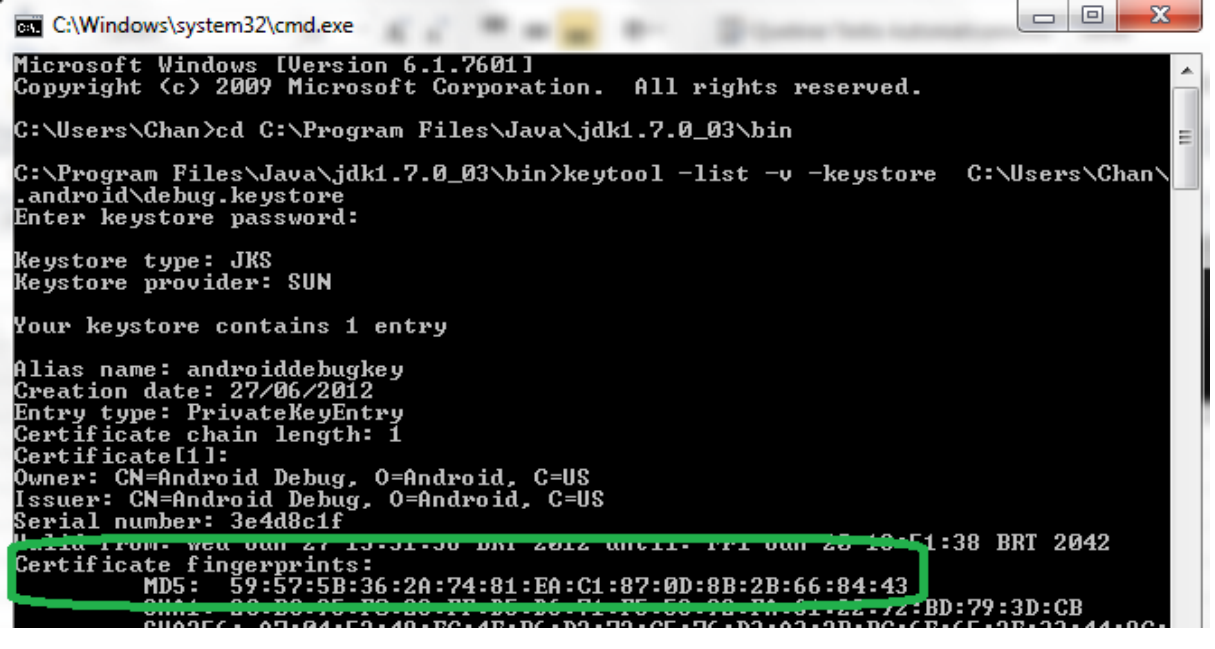

**Figura 8 - Obter certificado digital MD5** 

O código é a chamada-chave (*fingerprint*) do certificado MD5 que precisamos para obter uma chave válida para utilizar o Google Maps. Acessando o site https://developers.google.com/maps/documentation/android/maps-api-signup com sua conta Google e digitando seu código MD5, pode ser gerada a chave para utilizar Google Maps API em sua aplicação, a chave é diferente para cada máquina onde a aplicação é desenvolvida, pois o certificado MD5 é diferente em cada máquina.

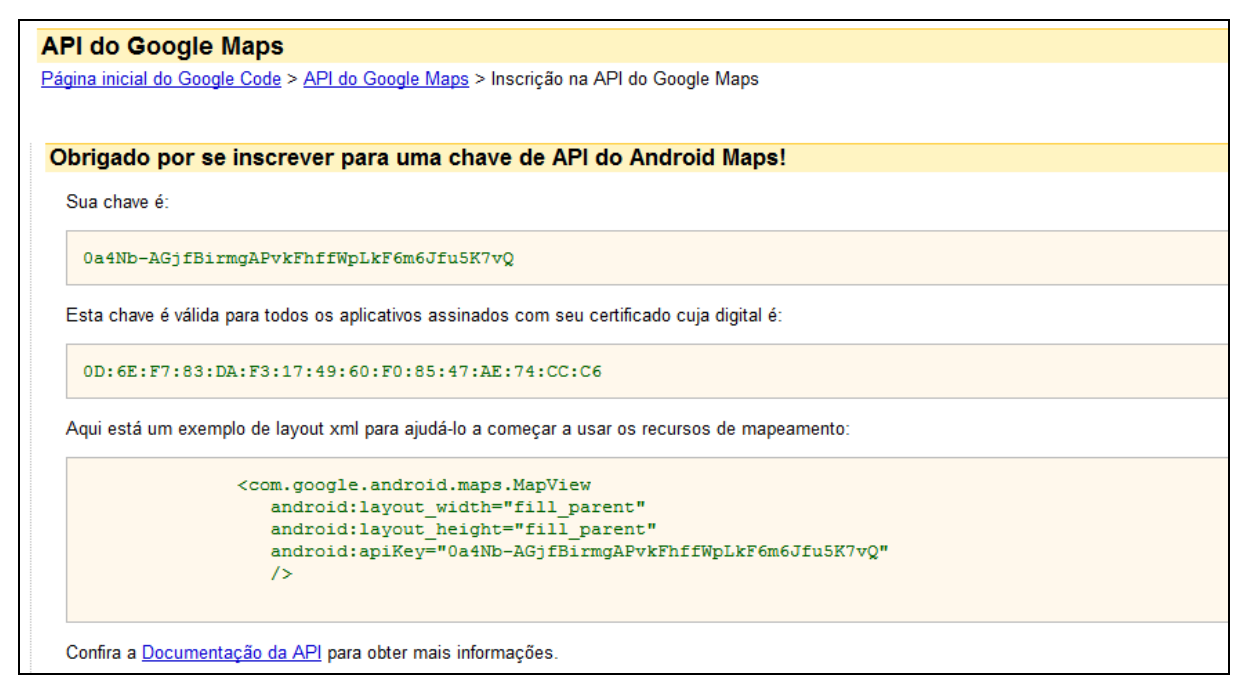

**Figura 9 - Obtenção Chave Google Maps API** 

Na figura 9 é apresentada a chave para utilização do serviço do Google Maps API para a aplicação, sendo essa chave válida apenas para os aplicativos assinados com o certificado digital informado no momento da geração.

# **5. PROTÓTIPO**

O protótipo da aplicação foi desenvolvido para funcionar em *smartphones* com plataforma Android, sendo capaz de trazer em um mapa o itinerário de uma linha de ônibus selecionada previamente e pré-cadastrado. Ao ser selecionada a linha desejada, o mapa deve ser carregado com a rota desenhada para que o usuário possa visualizar. Ao carregar o mapa com a rota é possível aproximar o mapa de algum ponto de interesse, com o recurso de zoom e ainda é possível mover o mapa.

O aplicativo tem como característica a simplicidade e facilidade para o usuário, bem como traz as informações no mapa com a rota do itinerário da linha de ônibus que foi escolhida, onde é possível dar zoom na tela e movê-la sem maiores problemas com *smartphones* com tela sensível ao toque.

A figura 10 demonstra o protótipo das telas de interação do aplicativo.

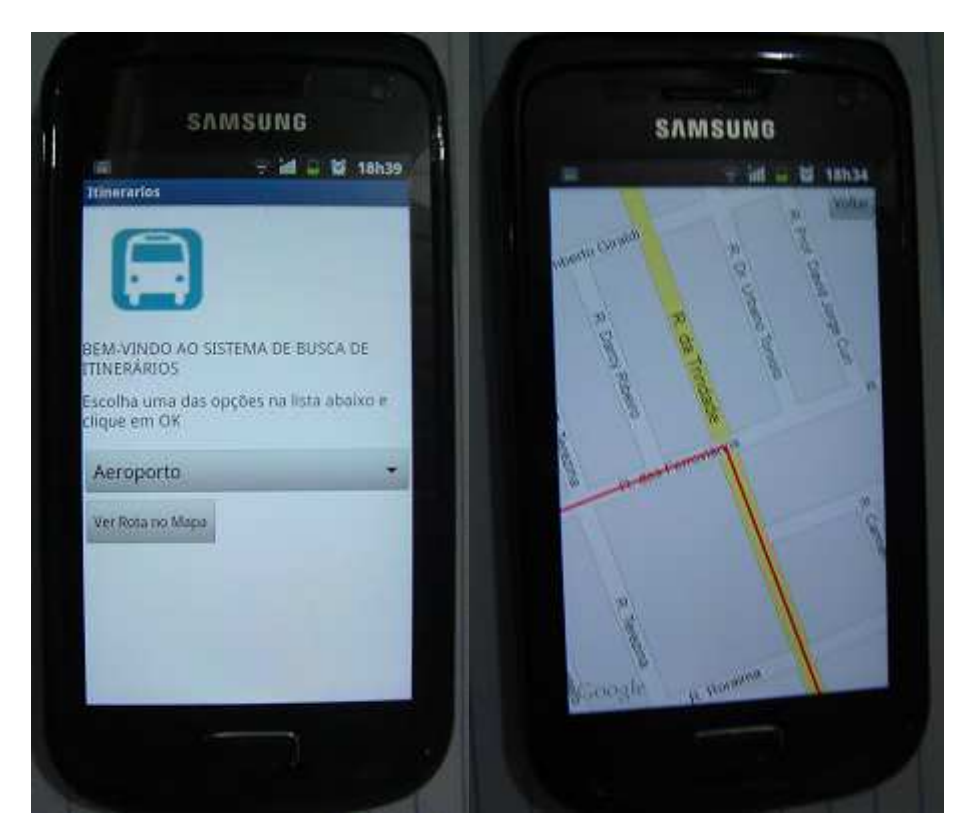

**Figura 10 – Telas de Interação do Aplicativo** 

Conforme a figura 10, a tela inicial apresenta uma lista com as linhas de ônibus disponíveis para a consulta do usuário. Após escolher a linha de ônibus, clicar no botão Ver Rota no Mapa, carrega a próxima tela com o mapa e a rota que o ônibus percorre no seu itinerário.

Essas linhas foram pré-cadastradas com suas respectivas rotas, onde foi necessário utilizar o recurso do Google Maps para traçar as rotas e exportá-las para KML com as coordenadas necessárias para desenhar a rota no aplicativo utilizando o Google Maps.

Com os arquivos salvos em .kml, foram recuperados os dados relevantes que são as coordenadas. Essas coordenadas de latitude e longitude são utilizadas para traçar a rota completa no aplicativo.

Como o aplicativo é apenas um protótipo não contempla a dinâmica de atualização desses dados através de servidor, por exemplo. Os dados foram previamente cadastrados e carregados para demonstração.

Os dados informados como ruas onde as linhas percorrem estão disponíveis no site da URBS para visualização em uma ferramenta *web*. Não há dessa forma, restrição ao uso da informação que é pública, porém para o protótipo foi utilizada apenas uma linha fictícia para demonstração.

Conforme citado, foi utilizado o recurso do Google Maps, para que fosse possível gerar e salvar um arquivo, com os dados de uma rota traçada no navegador utilizando uma conta Google.

No Google Earth, depois de buscar as direções de um ponto inicial para um ponto final, é possível simplesmente salvar o resultado com a extensão kml (LECHETA, 2009).

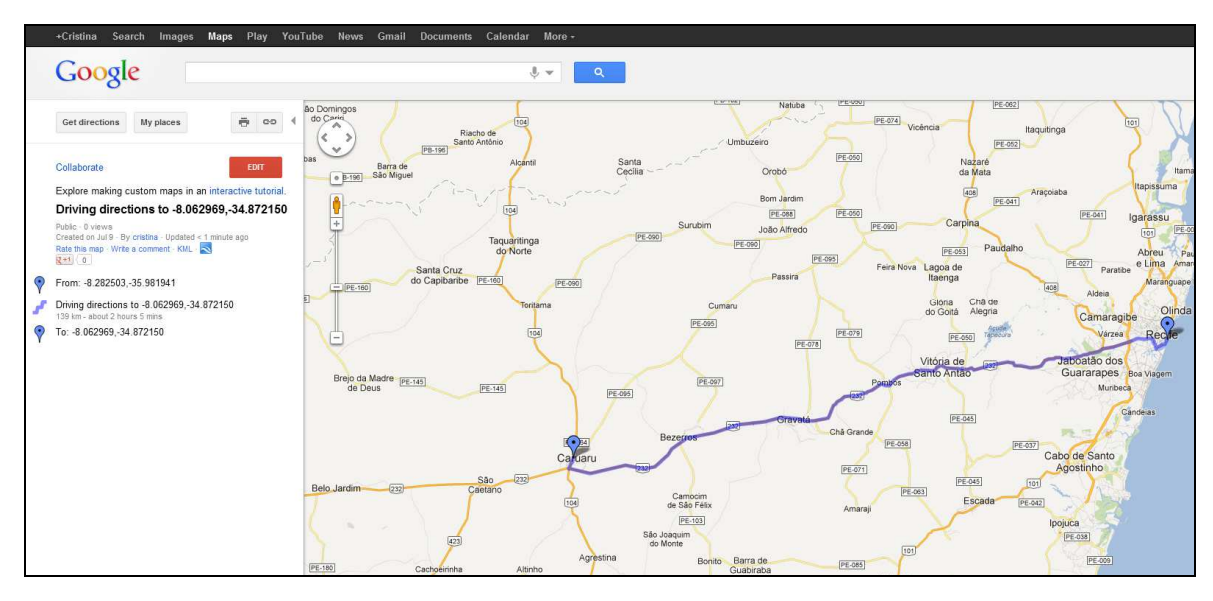

**Figura 11 - Salvar Rota Google Maps arquivo KML** 

Conforme a figura 11, por meio do Google Maps é possível salvar o trajeto percorrido no mapa em um formato de arquivo .kml. Há um botão KML na página quando se está acessando através de sua conta Google e então esse arquivo pode ser salvo em seus mapas e recuperado através da sua conta, ou se arquivo foi salvo como público, acessar através do endereço da página.

Demonstrado na figura 12, um arquivo KML com as informações de coordenadas das ruas percorridas em um trajeto.

|              | Teste.kml          |                                                                                                    |  |
|--------------|--------------------|----------------------------------------------------------------------------------------------------|--|
| T.           |                    | xml version-"1.0" encoding-"UTF-8"7                                                                                                    |  |
| $\bar{x}$    |                    |                                                                                                    |  |
| 主            |                    | - <document></document>                                                                                                    |  |
| w            |                    | <name>Teste</name>                                                                                                    |  |
| 1            |                    | <description><!-- [CDATA[teste]])</description--></description>                                                                                                    |  |
| £.           | 早日                 | <style id-"stylel"=""></td><td></td></tr><tr><td>T.</td><td></td><td><IconStyle></td><td></td></tr><tr><td>E.</td><td>古</td><td><Icon></td><td></td></tr><tr><td><math display="block">\frac{1}{2}</math></td><td></td><td><heef></heaf></td><td></td></tr><tr><td><b>10.</b></td><td></td><td><math>1</math> s/Ieona</sub></td><td></td></tr><tr><td>11</td><td></td><td></IconStyle></td><td></td></tr><tr><td>12</td><td>H.</td><td></style> |  |
| (13)         | e                  | <btyle id-"style2"=""></btyle>                                                                                                    |  |
| 14           | $\Box$             | <linestyle></linestyle>                                                                                                    |  |
| 工作           | 1.                 | <colo=>73FF0000</colo=>                                                                                                    |  |
| 16           |                    | <width>S</width>                                                                                                    |  |
| (1.7)        | i. H               |                                                                                                    |  |
| 江县           |                    |                                                                                                    |  |
| IE.          | $\pm$              | <btyle id-"style3"=""></btyle>                                                                                                    |  |
| 20.          | Θ                  | <lconstyle></lconstyle>                                                                                                    |  |
| 21           | Θ                  | $100n>$                                                                                                    |  |
| 22           |                    | <heef></heef>                                                                                                    |  |
| 22           |                    | $<$ /Icon>                                                                                                    |  |
| 24           | a H                |                                                                                                    |  |
| $25^{\circ}$ |                    | <br>$\left  \cdot \right $ <placemark></placemark>                                                                                                    |  |
| 26.<br>27    |                    | <name>De: Rua dos Ferroviários, Curitiba - Paraná</name>                                                                                                    |  |
| 28           |                    | <styleu=l>#style1</styleu=l>                                                                                                    |  |
| $23 -$       | $\Box$             | <point></point>                                                                                                    |  |
| 30           |                    | <boordinates>-49.206799,-25.450270,0.000000</boordinates>                                                                                                    |  |
| 31           |                    |                                                                                                    |  |
| 32           |                    |                                                                                                    |  |
| 33           | ы                  | <placemark></placemark>                                                                                                    |  |
| 341          |                    | knama>Rota de carro para R. de Trindade - Cajuru, Curitiba - PR, B2920-120k/nama>                                                                                                    |  |
| 35           |                    | <atyleu=l>#atyle2</atyleu=l>                                                                                                    |  |
| 36           | Ġ                  | <extendeddata></extendeddata>                                                                                                    |  |
| 33.          | Ò                  | <data name-"="" snaptoroads"=""></data>                                                                                                    |  |
| 38           |                    | <value>true</value>                                                                                                    |  |
| 35           |                    |                                                                                                    |  |
| 40           |                    |                                                                                                    |  |
| 41           | Θ                  | <linestring></linestring>                                                                                                    |  |
| 42           |                    | <tessellate>1</tessellate>                                                                                                    |  |
| 42           | Θ                  | <coordinates></coordinates>                                                                                                    |  |
| 44           |                    | $-49.206799, -25.450270, 0.000000$                                                                                                    |  |
| 45           |                    | $-49.204552, -25.449560, 0.000000$                                                                                                    |  |
| 46           |                    | $-49.204552, -25.449560, 0.000000$                                                                                                    |  |
| 47           |                    | $-49.202770, -25.454229, 0.000000$                                                                                                    |  |
| 4日           |                    |                                                                                                    |  |
| 43           |                    |                                                                                                    |  |
| 30           | $\overline{a}$     |                                                                                                    |  |
| 51           |                    | <placemark><br/><nama>Para: R. da Trindade - Cajuru, Curitiba - PR, 82920-120</nama></placemark>                                                                                                    |  |
| 32<br>33     |                    | <styleurl>#style3</styleurl>                                                                                                    |  |
| 54           | $\left  - \right $ | <point></point>                                                                                                    |  |
| 55           |                    | <boordinates>-49.202770.-25.454229.0.000000</boordinates>                                                                                                    |  |
| 36           |                    |                                                                                                    |  |
| 33.          |                    |                                                                                                    |  |
| 38           |                    |                                                                                                    |  |
| 35           |                    | $-$                                                                                                    |  |
|              |                    |                                                                                                    |  |

**Figura 12 - Exemplo Arquivo .kml** 

#### 5.1 MODELAGEM

As funcionalidades do protótipo desenvolvido são demonstradas através da modelagem UML, utilizada para especificar, visualizar, construir e documentar os artefatos de um sistema, geralmente com orientação a objetos.

5.1.1 Diagrama de Caso de Uso

O Caso de Uso representa a interação do usuário com o sistema, no caso, o protótipo de Consulta Itinerários do Transporte Coletivo, onde o usuário pode pesquisar os itinerários e o sistema exibe o mapa com o trajeto da linha de ônibus pesquisada. Na sequência há a descrição do caso de uso, em que é explicado o fluxo principal da aplicação, para melhor entendimento dos eventos.

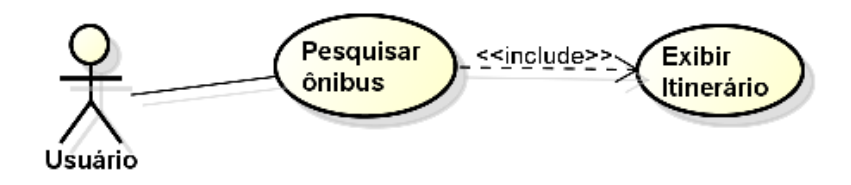

**Figura 13 – Diagrama de Caso de Uso** 

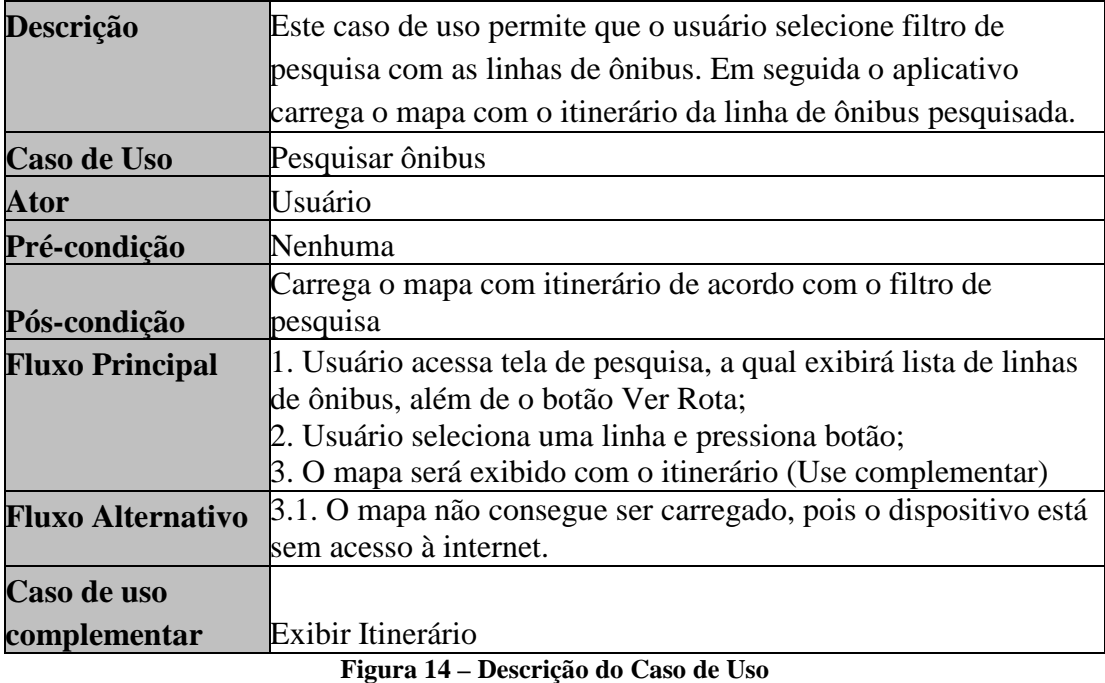

# 5.1.2 Diagrama de Classes

No diagrama de classes são apresentadas as classes utilizadas para o desenvolvimento do aplicativo, a estrutura das classes, com seus atributos e métodos e a relação entre as classes, conforme figura 15.

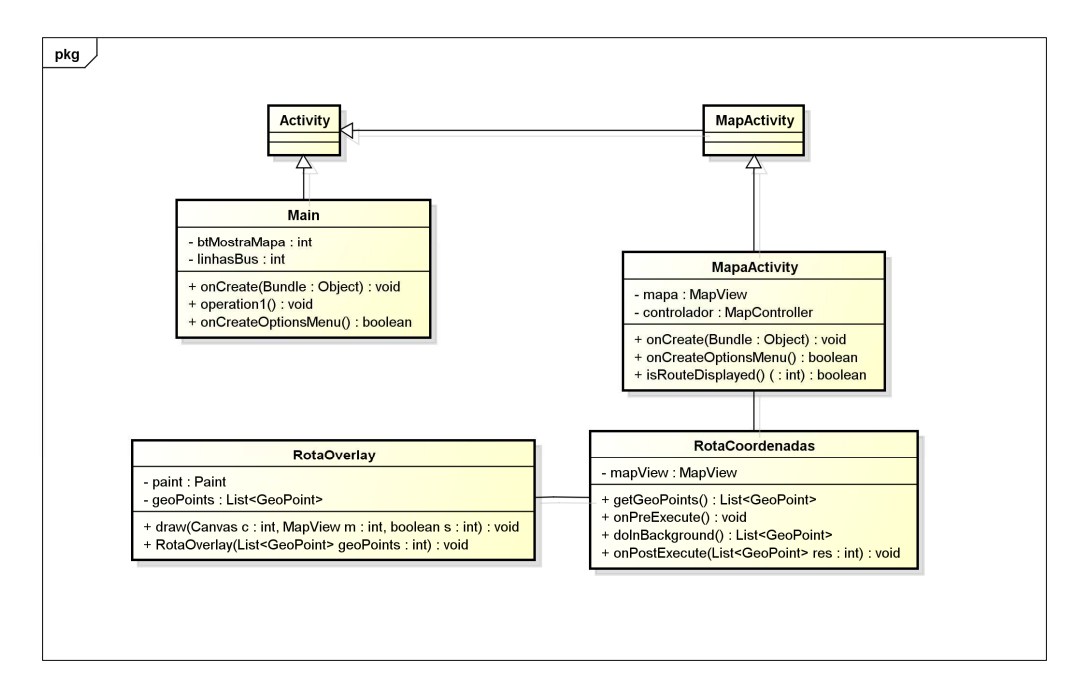

**Figura 15 - Diagrama de Classes** 

# 5.1.3 Diagrama de Sequência

O diagrama de sequência representa as interações dos atores (usuário, aplicativo e banco de dados), com envio de mensagens de solicitação e respostas de retorno entre eles, em uma linha de tempo para acompanhar o processo, conforme figura 16.

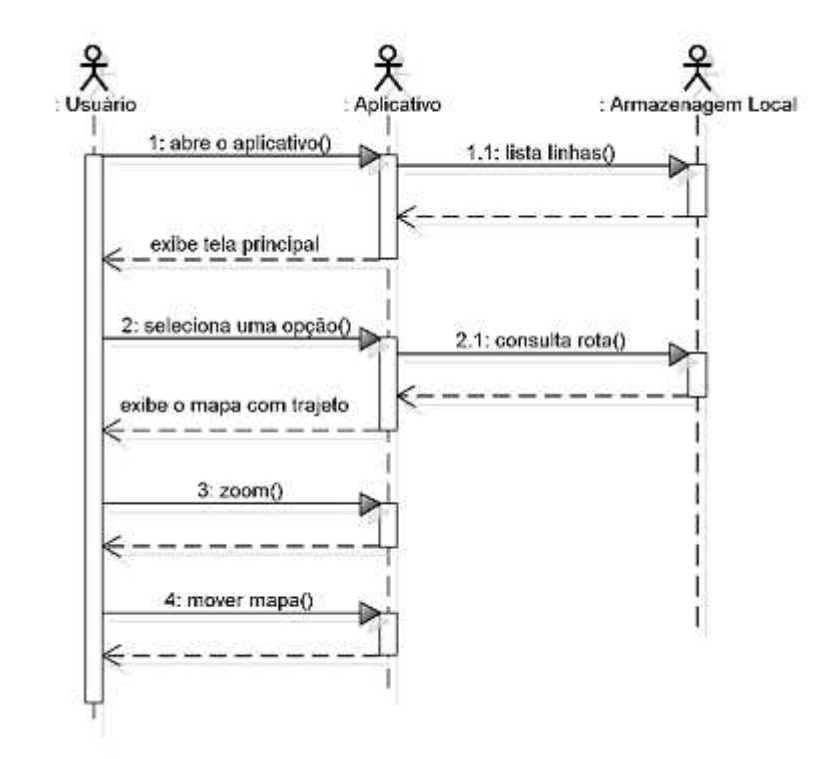

**Figura 16 - Diagrama de Sequência** 

#### 5.2 DESENVOLVIMENTO

Para o desenvolvimento do protótipo foi configurado o ambiente de desenvolvimento utilizando Eclipse versão 3.6 Helios, a última versão do SDK e ainda para integração do Eclipse com SDK o plugin para o Eclipse chamado ADT, possibilitando a construção de aplicativos para o Android.

A API de desenvolvimento foi 2.2 Google API, que contém API do Android e o pacote com funcionalidades de mapa.

O sistema deve estar preparado para funcionar em dispositivos móveis (*smartphones*) com plataforma Android (versão 2.2 ou superior).

O AVD (*Android Virtual Device*), emulador do Android, foi configurado para simulação de um dispositivo, conforme a figura 17. O emulador é instalado por meio do *plugin* do Android para o Eclipse.

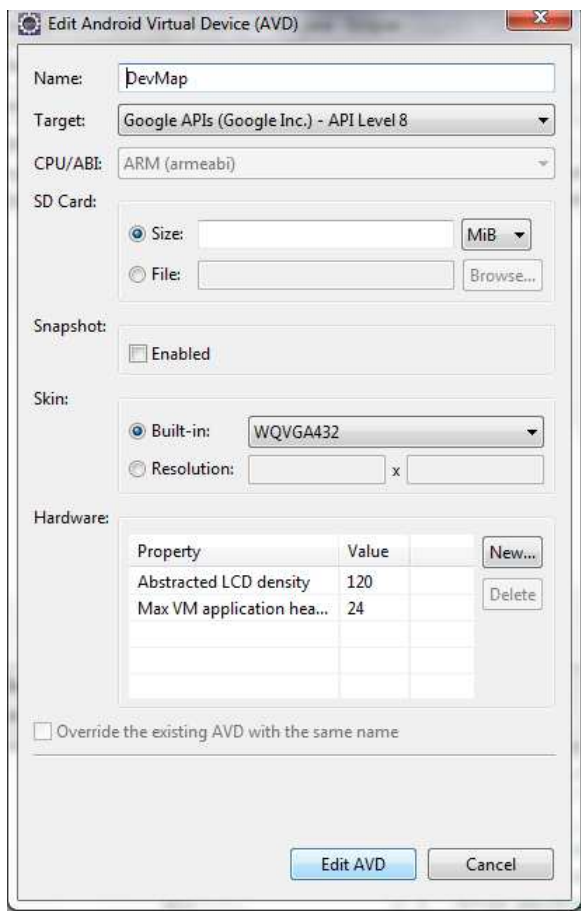

**Figura 17 - Configuração do Emulador AVD** 

Com o ambiente de desenvolvimento configurado, foi possível estruturar a aplicação utilizando a plataforma Android e suas funcionalidades para utilização do mapa e rotas.

Para criação da tela principal foi utilizado o padrão básico do desenvolvimento em Android. A classe Activity representa uma tela da aplicação e é responsável por controlar o estado e os eventos da tela. O método *onCreate(bundle)* precisa ser implementado pois é chamado automaticamente pelo Android quando a *activity* é criada.

```
1 package com.android.itinerarios;
 \mathcal{D}3<sup>®</sup> import com.android.itinerarios.R;
1112 public class MenuPrincipal extends Activity{
13
14Button btMapa;
15
        SQLiteDatabase bancoDados = null;//banco de dados
16
       Cursor cursor = null;17
18⊖
       @Override
19
       public void onCreate (Bundle savedInstanceState) {
20
            super.onCreate(savedInstanceState);
21
```
**Figura 18 - Trecho de código utilizando Activity** 

A classe Activity, conforme a figura 18, representa basicamente uma tela da aplicação, como uma tela é composta de vários elementos visuais, é necessário utilizar a classe View do Andoid.

A classe View tem a finalidade de desenhar algo na tela, como componentes gráficos seja campos de texto, botões, *checkbox*, imagem.

**import** android.view.View;

Para interagir com alguns serviços do Google, como o Google Maps em uma aplicação Android é necessário utilizar a classe MapActivity, que herda suas características da classe Activity. Toda a parte de comunicação e autenticação no serviço do Google Maps é feito automaticamente pela classe MapActivity.

Uma classe MapActivity necessariamente precisa exibir um MapView na tela. Mapview encapsula muitos elementos de software complexos de mapeamento, como mostrar um mapa de rua para qualquer área do mundo, alterar as visões do mapa para satélite, mostrar informações de tráfego, movimentar o mapa, sobrepor desenhos no mapa, conforme a figura 19.

```
1 package com.example.exemplomapa;
 \cdot3<sup>0</sup> import com.google.android.maps.MapActivity;
 4 import com.google.android.maps.MapController;
 5 import com.google.android.maps.MapView;
  6 import android.os.Bundle;
 \frac{6}{7} import android.view.Window;
 \overline{8}9 public class ExemploMapa extends MapActivity {
30<sup>°</sup>11private MapView mapa;
12.5private MapController controlador;
13
140
        @Override
        public void onCreate (Bundle savedInstanceState) {
\triangle 1516
           super.onCreate(savedInstanceState);
17requestWindowFeature(Window.FEATURE NO TITLE);
 18
             setContentView(R.layout.activity_exemplo_mapa);
 \frac{19}{20}mapa = (MapView)findViewById(R.id.mapview);
 21\overline{22}mapa.setSatellite(false);
 23
           mapa.setTraffic(false);
           mapa.setBuiltInZoomControls(true);<br>int maxZoom = mapa.getMaxZoomLevel();
 2425 -26int initZoom = maxZoom-2;
 2728
             controlador = mapa.getController();
29
 30
             controlador.setZoom(initZoom);
 31\mathcal{Y}32
 336
        GOverride
 34protected boolean isRouteDisplayed() {
\sqrt{35}// TODO Auto-generated method stub
36
             return false;
 37
         \mathcal{H}38<sup>1</sup>
```
**Figura 19 - Trecho de código MapAcitity e MapView** 

O pacote de mapas não é padrão na plataforma Android, sendo necessário importá-lo no arquivo AndroidManifest.xml, que é principal arquivo do projeto, onde estão as configurações da aplicação.

<uses-library android:name=*"com.google.android.maps"* />

Como internamente essa classe se comunica com os serviços do Google Maps, é necessário declarar a permissão internet no AndroidManifest.xml também.

<uses-permission android:name=*"android.permission.INTERNET"* />

Para representar a localização usando as coordenadas de latitude e longitude, é utilizada a classe GeoPoint.

 É necessário converter essas coordenadas em *microdegrees*, multiplicando por 1.000.000 ou 1E6 e fazer a conversão (*cast*) para o tipo inteiro, como mostra a figura 20.

```
ា 21
                 // Criando o GeoPoint
122
                GeoPoint qp = new GeoPoint (
123.
                  (int)(Double.parseDouble(long lat[1]) * 1E6),
124
125
                   (int)ไ126
                   (Double.parseDouble(long lat[0]) * 1E6));
```
**Figura 20 - Trecho do código utilizando GeoPoint** 

A classe Overlay é uma subclasse da classe View do Android. É frequentemente utilizada para exibir pontos no mapa, como por exemplo, ao traçar a rota do ponto A ao ponto B de destino, ou exibir um desenho em um local desejado no mapa.

Para criar um *overlay* é necessário criar a subclasse com.google.android.maps.Overlay e implementar o método *draw*(*canvas, mapView, shadow*), responsável por desenhar o overlay no mapa (LECHETA, 2009).

Para desenhar no mapa, temos que utilizar a classe android.graphics.Canvas em conjunto com a classe android.graphics.Paint, que é utilizada para definir as cores, conforme a figura 21.

```
327⊜
          @Override
228
          public void draw (Canvas canvas, MapView mapView,
29 |
          boolean shadow) {
30
          super.draw(canvas, mapView, shadow);
31
32
           // Esse objeto converte GeoPoint em Point
▒33 │
           // para poder desenhar na tela
34
          Projection proj = mapView.getProjection();35
∭ვნ
           Point ponto1, ponto2;
37.
           for (int i = 0; i < geoPoints.size() - 1; i++) {
            ponto1 = proj.toPixels(geoPoints.get(i), null);
∭38
∭з9
            ponto2 = proj.toPixels(geoPoints.get(i+1), null);
∭40
M41 ∥
           // Desenha uma linha de um ponto a outro
42
             canvas.drawLine(ponto1.x, ponto1.y,
▓43
                ponto2.x, ponto2.y, paint);
44
           \rightarrow\mathbf{I}_{45}\mathcal{Y}46
```
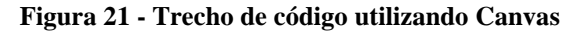

# 5.3 TELAS DO APLICATIVO

São apresentadas a seguir, as telas do aplicativo para consulta de itinerários do transporte coletivo. A tela principal, apresentada na figura 22, possui uma lista em que o usuário pode escolher qual linha de ônibus quer pesquisar.

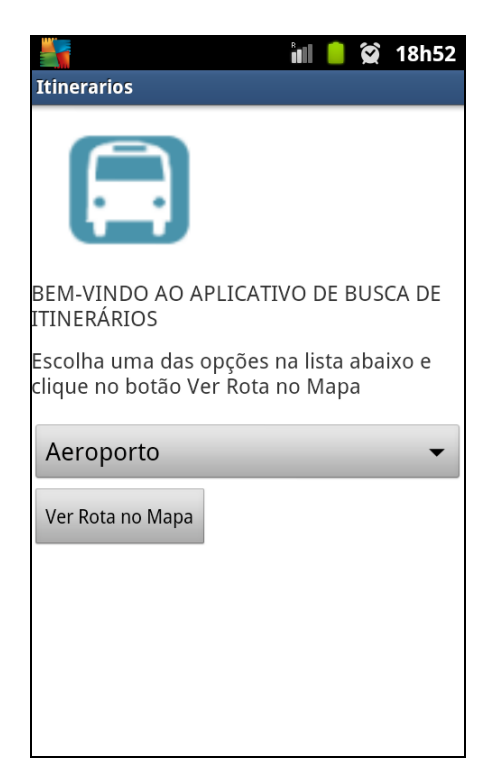

**Figura 22 - Tela Principal de pesquisa** 

O sistema exibe a lista e então o usuário seleciona e clica no botão Ver Rota no Mapa, conforme a figura 23.

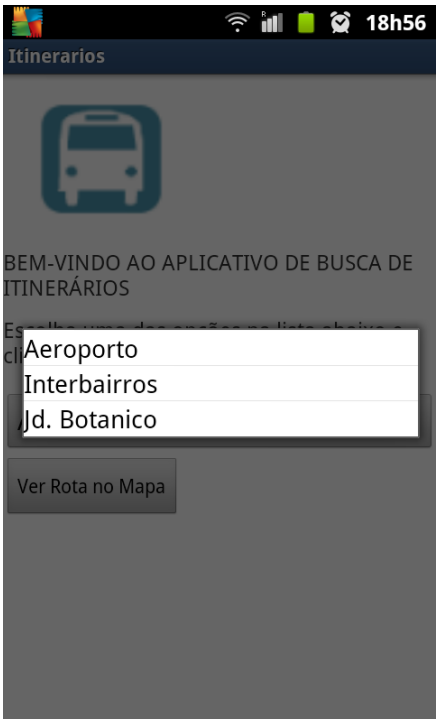

**Figura 23 - Tela Principal lista opções** 

O sistema carrega então a próxima tela, visualizada na figura 24, com a rota do ônibus desenhada no mapa. O tipo de visualização do mapa pode escolhida, no menu inferior da tela, nos modos Satélite ou Rua, funcionalidades do Google Maps para facilitar ao usuário a visualização das ruas e endereços no mapa e nesse caso, o trajeto que o ônibus percorre do ponto de origem até o destino.

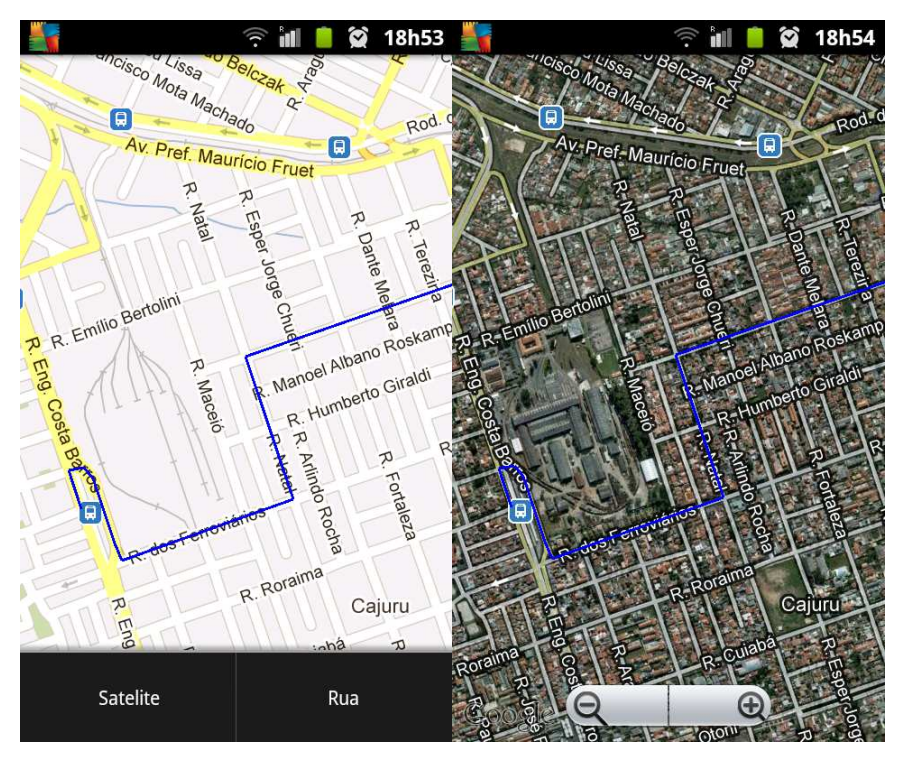

**Figura 24 - Tela Carrega Rota no mapa** 

#### **6. RESULTADOS OBTIDOS**

Através da pesquisa realizada foi possível observar a necessidade de prover aplicativos para os usuários de transporte público, pois constatamos que grande parte das pessoas possui dispositivos móveis com tecnologia suficiente para utilização de aplicativos que facilitem o seu dia a dia.

O estudo das tecnologias trouxe o conhecimento de ferramentas que atendem muito bem diversas propostas, tanto para desenvolver aplicações mais simples, como aplicações bem mais complexas e com muitos recursos.

A utilização do Google Maps foi algo que realmente agregou bastante, pois com a API do Google Maps e a integração com Android, facilitou significativamente o desenvolvimento do aplicativo, porém foi necessário escolher apenas uma forma de trabalhar com mapa, já que há várias formas de se visualizar, carregar dados e manipular.

Dessa forma, com a escolha feita obteve-se o resultado final com o aplicativo de consulta aos itinerários dos ônibus do transporte coletivo.

 O aplicativo de consulta itinerários dos ônibus foi desenvolvido com a proposta apenas de protótipo ou experimento para demonstração das tecnologias estudadas.

### **7. CONCLUSÃO**

Há um interesse em desenvolver soluções para mobilidade urbana, pois os grandes centros urbanos estão saturados, devido ao grande número de pessoas que se deslocam diariamente dentro das cidades através do transporte individual.

O uso do transporte individual causa impacto econômico, social e ambiental e todos os dias aumentam as frotas de automóveis nas grandes cidades. Isso gera um aumento no congestionamento das ruas, avenidas e rodovias das cidades.

O deslocamento na cidade fica afetado com vários pontos de congestionamento, o que causa um estresse muito grande, pois até mesmo para percorrer pequenas distancias, em alguns horários, muito tempo é perdido parado.

Uma solução seria o investimento no transporte público coletivo para o deslocamento nas cidades, para melhorar o trânsito, a mobilidade das pessoas, a economia e também uma melhora ambiental, devido à redução dos poluentes emitidos pelos automóveis.

É importante ressaltar que surgiram algumas dificuldades no decorrer da pesquisa para definir qual seria o foco da aplicação e também com relação à API do Google para traçar as rotas no mapa e como obter a chave da API, pois havia material em livros e na internet sobre pontos desenhados no mapa, mas não sobre rotas inteiras desenhadas e então foi necessário buscar mais fontes e mais exemplos para poder identificar e pontuar o que poderia ser utilizado no trabalho.

Um problema enfrentado de início foi buscar a fonte de dados dos itinerários do transporte coletivo da cidade de Curitiba, já que a URBS é quem tem essas informações e disponibilizam apenas para as empresas parceiras que desenvolvem seus softwares.

Dessa forma, optou-se pela forma mais simples e efetiva de demonstrar a utilização das tecnologias, com intuito de trabalhar e entender a sua interação, utilizando um protótipo simples, com rotas e itinerários fictícios.

#### **8. TRABALHOS FUTUROS**

Sendo a aplicação desenvolvida apenas um protótipo é visto que há uma abrangência de funcionalidades a serem exploradas, como a utilização de GPS para localização do usuário, disponibilização do arquivo para o usuário salvar a rota e visualizá-la *off-line*.

Seria interessante o uso do GPS para localização do usuário e dos ônibus que estão mais próximos, com os respectivos horários, para ter mais assertividade e se locomover mais rapidamente até o seu destino.

Ainda há a questão do interesse das agências que disponibilizam o serviço de transporte público nas cidades, para que façam a parceria com o Google Transit, onde teriam todas as funcionalidades de rotas, tempo de espera, caminho mais curto, menor caminho para chegar a seu destino, horários, tarifas dos ônibus, etc. Seria muito importante e útil para os usuários o acesso às informações de deslocamento dentro de uma cidade, seja por ônibus, metrô, ou qualquer outro sistema de transporte coletivo, utilizando uma ferramenta já conhecida, completa e consolidada como o Google Maps.

# **REFERÊNCIAS BIBLIOGRÁFICAS**

ANTP. Transporte Público. Disponível em: <http://hist.antorg.br/telas/congresso\_transito\_transporte5.htm#anexo1>. Acesso em: 12 jun 2012.

ANTP. Transporte Público. Disponível em: <http://hist.antp.org.br/telas/transporte/capitulo1\_transporte.htm>. Acesso em: 12 jun 2012.

BALASSIANO, R. ; ORRICO, J. ; TORTORIELLO, R.. A Prioridade para o Transporte Público por Ônibus na RMRJ. In: III Rio de Transportes, 2005, Rio de Janeiro. Anais do III Rio de Transportes. Rio de Janeiro, 2005. Disponível em: <http://www.cbtu.gov.br/estudos/pesquisa/bndes\_iiiriotransp/AutoPlay/Docs/artigo6.pdf>. Acesso em: 08 ago 2012.

DEBUG IS ON THE TABLE. Google Maps: Traçando Rotas. Disponível em: <http://nglauber.blogspot.com.br/2011/10/google-maps-tracando-rotas.html >. Acesso em: 06 jul 2012.

DIÁRIO COMÉRCIO INDUSTRIA & SERVIÇOS. Disponível em: <http://www.dci.com.br/brasil-ja-tem-mais-de-247-milhoes-de-linhas-de-celulareshabilitadas-id286655.html>. Acesso em: 20 abr 2012.

ENG DTP & MULTIMÍDIA. Disponível em: <http://www.eng.com.br/site/index.cfm?secao=Tecnologias&page=ANDROID>. Acesso em: 14 abr 2012.

FOLHA UOL. Google Maps mostra rotas do transporte público em SP e BH. Disponível em: <http://www1.folha.uol.com.br/folha/informatica/ult124u478086.shtml>. Acesso em 24 abr 2012.

GOOGLE MAPS API. Disponível em: <https://developers.google.com/maps/?hl=pt-BR>. Acesso em: 16 abr 2012.

GOOGLE TRANSIT. Google Transporte Público. Disponível em: <http://maps.google.com/intl/pt-BR/landing/transit/#dmy>. Acesso em: 19 jun 2012.

GOOGLE TRANSIT. Google Transporte Público. Disponível em: <http://maps.google.com/intl/pt-BR/landing/transit/text.html#dmy>. Acesso em: 19 jun 2012. IDEALIZE TECH. Android Básico com Fundamentos de Java. Apresentação: Android\_Básico\_Fundamentos\_Java.pdf. Curitiba, 2012.

LECHETA, R. R. Google Android : Aprenda a criar aplicações para dispositivos móveis com Android SDK. São Paulo: Novatec Editora, 2009.

MEDNIEKS, Zigurd; DORNIN, Laird; MEIKE, G. Blake; NAKAMURA, Masumi. Programando o Android. Novatec Editora Ltda, 2012.

MINISTÉRIO DAS CIDADES. Plano de Mobilidade Urbana. Disponível em: <http://www.cidades.gov.br/index.php/biblioteca/453-caderno-de-referencia-para-elaboracaode-plano-de-mobilidade-urbana>. Acesso em: 10 ago 2012.

MINISTÉRIO DAS CIDADES. Guia PlanMob. Disponível em: <http://www.cidades.gov.br/images/stories/ArquivosSNH/ArquivosPDF/Livro-Plano-Mobilidade.pdf>.Acesso em: 10 ago 2012.

OLHAR DIGITAL. Disponível em: <http://olhardigital.uol.com.br/produtos/digital\_news/noticias/google-anuncia-poucasnovidades-para-maps-e-earth> Acesso em: 10 jun 2012.

OPEN HANDSET ALLIANCE. Disponível em: <http://www.openhandsetalliance.com/>. Acesso em: 15 abr 2012.

PASTRE, Luís Antonio Ruiz Martins. Sistema de itinerário de transporte para dispositivo móvel.2009. 44 f. Monografia (Especialização) – Programa de Pós-graduação em Tecnologia, Universidade Tecnológica Federal do Paraná. Curitiba, 2009.

PEREIRA, Lúcio Camilo Oliva; SILVA, Michel Lourenço da. Android para Desenvolvedores. Rio de Janeiro: Brasport Editora, 2009.

RECK, Garrone. Apostila Transporte Público. Departamento de Transportes da UFPR - DTT - Centro Politécnico s/n, Bloco V - Jardim das Américas, Curitiba, 108 p. Disponível em: <http://www.dtt.ufpr.br/Transporte%20Publico/Arquivos/TT057\_Apostila.pdf> Acesso em: 13 ago 2012.

SOUZA, Caio Moreno de. Integração de ferramentas de código aberto (Java, Pentaho e Android) e mapas, aplicada a projetos de inteligência de negócios. 2010. 57 f. Monografia (Especialização) – Programa de Pós-graduação em Tecnologia,Universidade Tecnológica Federal do Paraná. Curitiba, 2010.

UNIBH. Clique antes de sair de casa. Centro Universitário de Belo Horizonte, UniBH, Tecnologia da Informação, 12 dez 2008. Disponível em: <http://www.unibh.br/app/webroot/gestaodainformacao/> Acesso em: 10 ago 2012.

URBS. Mapa de Itinerários do Transporte Coletivo de Curitiba. Disponível em: <http://urbs-web.curitiba.pr.gov.br/centro/defmapalinhas.asp?l=e>. Acesso em: 12 jun 2012.

URBS. Sistema Integrado de Mobilidade. Disponível em: <http://www.urbs.curitiba.pr.gov.br/noticia/centro-de-controle-operacional-ja-recebeu-maisde-800-visitantes>. Acesso em: 18 jul 2012.

URBS. Aplicativos. Disponível em: <http://www.urbs.curitiba.pr.gov.br/utilidades/aplicativos>. Acesso em: 20 jul 2012.

WEINGRABER, Bruno; PAIVA, Lucas C.; RIBEIRO, Luiz G. C.. Planejador de rotas com sistema de transporte público. 80 f. Trabalho de Conclusão de Curso – Curso Superior de Engenharia da Computação, Universidade Tecnológica Federal do Paraná. Curitiba, 2011.